### Corralling logs with ELK Open Source Log Analytics

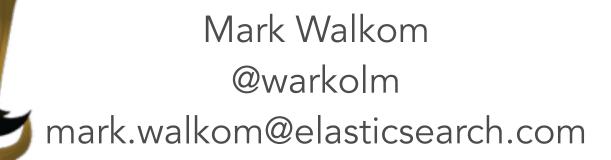

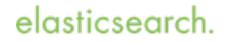

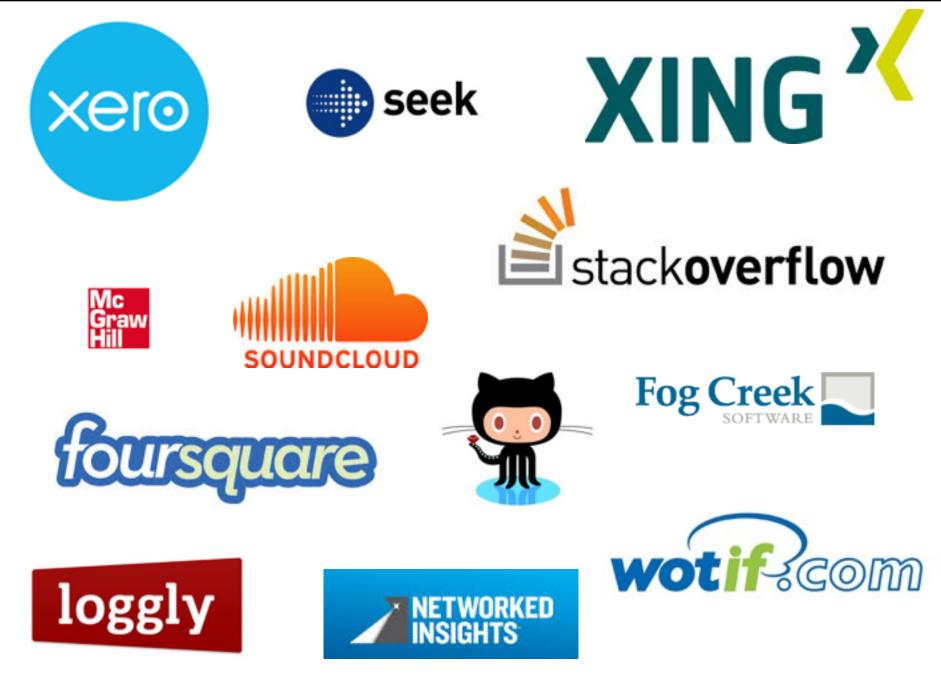

Copyright Elasticsearch 2014. Copying, publishing and/or distributing without written permission is strictly prohibited

# What is a log?

• Time-based data

String containing numbers and text

- This data is everywhere!
   Server logs
   Twitter stream
   Financial transactions
   Metric / monitoring data
- Log all things!!!!
- Format "Standards" is Format Frustration

# Why collect & centralise logs?

- Access log files without system access
- Shell scripting: Too limited or slow
- Using unique ids for errors, aggregate it across your stack
- Reporting (everyone can create his/her own report)

elasticsearc

• Bonus points: Unify your data to make it easily searchable

# Elasticsearch in 10 seconds

• Schema-free, REST & JSON based document store

elasticsearc

- Distributed and horizontally scalable
- Open Source: Apache License 2.0
- Zero configuration
- Written in Java, extensible
- APIs for everything

### Basic terms

elasticsearc

#### Index

Logical collection of data; might be time based Analogous to a database

#### • Shard(s)

Split logical data (index) over several machines Write scalability Control data flows

Replica(s)
 Read scalability
 Removing SPOF

### Cluster management

- Single master at any point in time Responsible for cluster state (node entry, index creation)
- Multicast or unicast based discovery
- Configuration is required here Multicast - Tell each node the name of the cluster to join Unicast - use IP(s) of existing nodes to join
- Tip: Keep master-eligible node count uneven, helps to prevent split brain

elasticsear

# Sizing a cluster or node

- Data and operation dependent
   How big are your documents? How many fields in them?
   What is your query rate?
   Do you do facets/aggregations, sorting, custom scoring?
   What is your write rate?
   Do you delete documents? Update them?
   Is the data time-based?
- Test on one node, one shard, no replicas Look at shard size, JVM heap usage and GC frequency, number of shards/node, docs per shard, CPU and disk utilisation

elasticsear

• Tip: No more than 31 GB heap

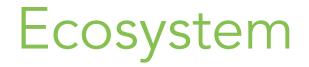

### • Plugins

Many third party plugins available Languages, monitoring, attachments, transport, scripting Build your own!

elasticsear

- Clients for many languages Ruby, python, php, perl, javascript Scala, clojure, go, .NET coming soon
- Hadoop integration

# Elasticsearch Installation & first steps

elasticsearch.

### 2 minutes to live

- \$ wget https://download.elasticsearch.org/...
- \$ tar -xf elasticsearch-1.4.2.tar.gz
- \$ ./elasticsearch-1.4.2/bin/elasticsearch

. . .

[2014-01-19 14:53:11,508][INF0 ][node] [Scanner] started

elasticsearch

. . .

#### Also puppet/chef modules and RPM/DEB repos

### Is it alive?

```
» curl localhost:9200
{
 "status" : 200,
  "name" : "Scanner",
  "version" : {
    "number" : "1.4.2",
    "build_hash" : "a70f3ccb52200f8f2c87e9c370c6597448eb3e45",
    "build_timestamp" : "2015-01-10T09:07:17Z",
    "build_snapshot" : false,
    "lucene_version" : "4.10.2"
  },
  "tagline" : "You Know, for Search"
}
```

# Tools for Everyone!

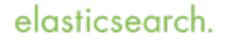

# **REST-based** management

- Elasticsearch is full of monitoring APIs Everything is returned as JSON
- Humans are not the world's best JSON parsers
- TIP: use ?pretty on end of curl requests

• But what if elasticsearch had an easy to use interface from the shell?

elasticsear

# Which node is the master?

\$ curl "localhost:9200/\_cluster/state?pretty&filter\_metadata=true&
filter\_routing\_table=true"

```
{
 "cluster name" : "elasticsearch",
 "master node" : "GNf0hEX1TfaBvQXKBF300A",
 "blocks" : { },
 "nodes" : {
    "ObdRqLHGQ6CMI5rOEstA5A" : {
      "name" : "Triton",
      "transport address" : "inet[/10.0.1.11:9300]",
      "attributes" : { }
   },
    "4C7pKbfhTvu0slcSy G4 w" : {
      "name" : "Kid Colt",
      "transport address" : "inet[/10.0.1.12:9300]",
      "attributes" : { }
   },
    "GNf0hEXlTfaBvQXKBF300A" : {
      "name" : "Lang, Steven",
      "transport address" : "inet[/10.0.1.13:9300]",
      "attributes" : { }
}
```

#### elasticsearch.

### Now who is the master?

elasticsearch.

\$ curl localhost:9200/\_cat/master
GNf0hEXlTfaBvQXKBF300A 10.0.1.13 Lang, Steven

# \_cat/\* api

- /\_cat/aliases
- /\_cat/allocation
- /\_cat/count
- /\_cat/fielddata
- /\_cat/health
- /\_cat/indices
- /\_cat/master

- /\_cat/nodes
- /\_cat/pending\_tasks
- /\_cat/plugins
- /\_cat/recovery
- /\_cat/shards
- /\_cat/thread\_pool

#### elasticsearch.

# **Elasticsearch Scaling**

- Provision a new node
- Point it to existing node/cluster
- Shards will auto balance
- Query/insert via any node
- Survive node loss with replicas
- TIP: use noop scheduler on linux to maximise I/O

# Logstash in 10 seconds

elasticsearc

- Managing events and logs
- Collect, parse, enrich and store data
- Modular: many, many inputs and outputs
- Apache License 2.0
- Ruby app (JRuby)
- Part of Elasticsearch family

### Logstash architecture

Input collect and split

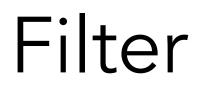

alter and enrich

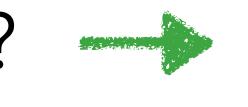

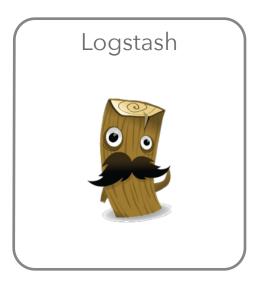

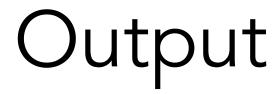

store and visualise

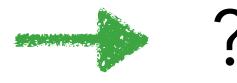

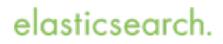

## Inputs

- Monitoring: collectd, graphite, ganglia, snmptrap, zenoss
- Datastores: elasticsearch, redis, sqlite, s3
- Queues: rabbitmq, zeromq
- Logging: eventlog, lumberjack, gelf, log4j, relp, syslog, varnish log
- Platforms: drupal\_dblog, gemfire, heroku, sqs, s3, twitter
- Local: exec, generator, file, stdin, pipe, unix
- Protocol: imap, irc, stomp, tcp, udp, websocket, wmi, xmpp

### Filters

- alter, anonymize, checksum, csv, drop, multiline
- dns, date, extractnumbers, geoip, i18n, kv, noop, ruby, range

elasticsear

- json, urldecode, useragent
- metrics, sleep
- grok
- ... many, many more ...

# Outputs

- Store: elasticsearch, gemfire, mongodb, redis, riak, rabbitmq
- Monitoring: ganglia, graphite, graphtastic, nagios, opentsdb, statsd, zabbix
- Notification: email, hipchat, irc, pagerduty, sns
- Protocol: gelf, http, lumberjack, metriccatcher, stomp, tcp, udp, websocket, xmpp
- External Monitoring: boundary, circonus, cloudwatch, datadog, librato
- External service: google big query, google cloud storage, jira, loggly, riemann, s3, sqs, syslog, zeromq
- Local: csv, exec, file, pipe, stdout, null

### 2 more minutes to live

- \$ wget https://download.elasticsearch.org/...
- \$ tar -xf logstash-1.4.2.tar.gz
- \$ ./logstash-1.4.2/bin/logstash -f sample.conf

#### Also puppet/chef modules and RPM/DEB repos

elasticsearch

# Simple example

• Download, create config and run

```
input {
   stdin {}
}
output {
   stdout { debug => true }
}
```

```
echo foo | logstash-1.4.2/bin/logstash -f sample.conf
{
    "message" => "foo",
    "@version" => "1",
    "@timestamp" => "2015-01-10T13:30:59.648Z",
    "host" => "kryptic.elasticsearch.org"
}
```

# Simple filter with grok

```
input {
   stdin {}
}

filter {
   grok {
    match => [ "message", "%{WORD:firstname} %{WORD:lastname} %{NUMBER:age}"
   }

output {
   stdout { debug => true }
}
```

#### sample.conf

Copyright Elasticsearch 2015. Copying, publishing and/or distributing without written permission is strictly prohibited

# Simple filter with grok

```
echo "Nick Fury 100" | logstash-1.4.2/bin/logstash -f
sample.conf
{
    "message" => "Nick Fury 100",
    "@version" => "1",
    "@timestamp" => "2014-01-10T16:56:02.502Z",
        "host" => "kryptic",
        "firstname" => "Nick",
        "lastname" => "Fury",
            "age" => "100"
}
```

elasticsearch

### Syslog example with grok

Jan 10 04:04:01 lvps109-104-93-171 postfix/smtpd[11105]: connect from mail-we0-f196.google.com[74.125.82.196]

```
input { stdin { } }
filter {
 qrok {
   match => { "message" => "%
{SYSLOGTIMESTAMP:syslog timestamp} %
{SYSLOGHOST:syslog hostname} %{DATA:syslog program}(?:\[%
{POSINT:syslog pid}\])?: %{GREEDYDATA:syslog message}" }
  }
 date {
   match => [ "syslog timestamp",
               "MMM d HH:mm:ss", "MMM dd HH:mm:ss" ]
  }
}
output { stdout { debug => true } }
```

Copyright Elasticsearch 2015. Copying, publishing and/or distributing without written permission is strictly prohibited

# Syslog example with grok

```
logstash-1.4.2/bin/logstash -f
cat sample-syslog.txt
sample-syslog.conf
{
             "message" => "Jan 10 04:04:01
lvps109-104-93-171 postfix/smtpd[11105]: connect from
mail-we0-f196.google.com[74.125.82.196]",
            "@version" => "1",
          "@timestamp" => "2015-01-10T04:04:01.000+02:00",
                "host" => "kryptic.elasticsearch.org",
    "syslog timestamp" => "Jun 10 04:04:01",
     "syslog hostname" => "lvps109-104-93-171",
      "syslog program" => "postfix/smtpd",
          "syslog pid" => "11105",
      "syslog message" => "connect from mail-we0-
f196.google.com[74.125.82.196]"
}
```

# CLF log files

```
{
        "message" => "193.99.144.85 - - [23/Jan/2014:17:11:55 +0000]
\"GET / HTTP/1.1\" 200 140 \"-\" \"Mozilla/5.0 (Windows NT 6.1; WOW64)
AppleWebKit/535.19 (KHTML, like Gecko) Chrome/18.0.1025.5 Safari/
535.19\"",
       "@version" => "1",
     "@timestamp" => "2014-01-24T07:56:02.460Z",
           "host" => "kryptic.local",
       "clientip" => "193.99.144.85",
          "ident" => "-",
           "auth" => "-",
      "timestamp" => "23/Jan/2014:17:11:55 +0000",
           "verb" => "GET",
        "request" => "/",
    "httpversion" => "1.1",
       "response" => "200",
          "bytes" => "140",
       "referrer" => "\"-\"",
          "agent" => "\"Mozilla/5.0 (Windows NT 6.1; WOW64)
AppleWebKit/535.19 (KHTML, like Gecko) Chrome/18.0.1025.5 Safari/
535.19\""
}
```

### Write to elasticsearch

```
input { stdin {} }
filter {
  grok {
    match => [ message, "%{COMBINEDAPACHELOG}" ]
  }
output {
    elasticsearch {
      protocol => "http"
  }
}
```

#### elasticsearch.

# Deploying ELK

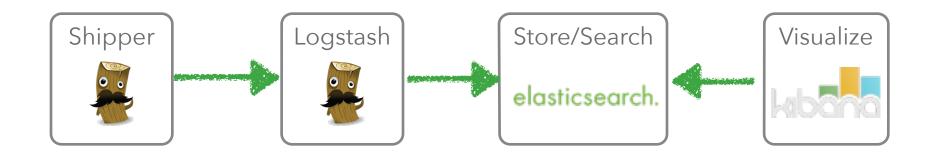

Copyright Elasticsearch 2015. Copying, publishing and/or distributing without written permission is strictly prohibited

### Add a broker

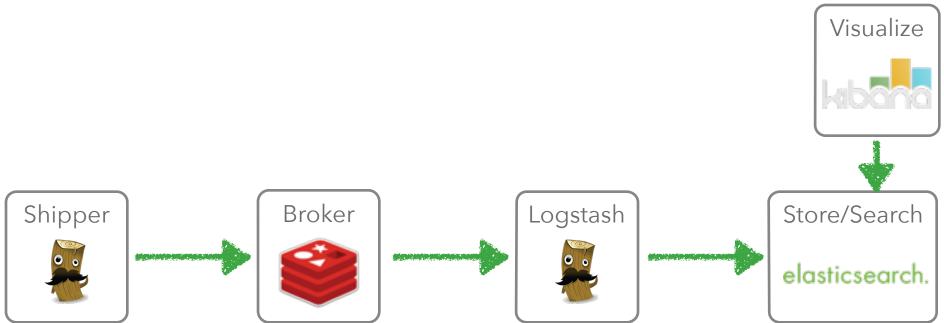

elasticsearch.

# Scale out the shipper

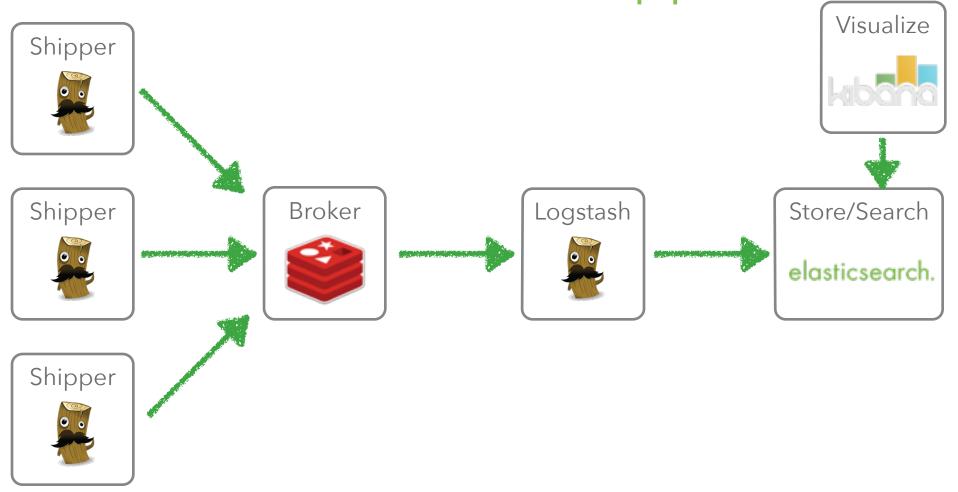

Copyright Elasticsearch 2015. Copying, publishing and/or distributing without written permission is strictly prohibited

### Scale out the broker

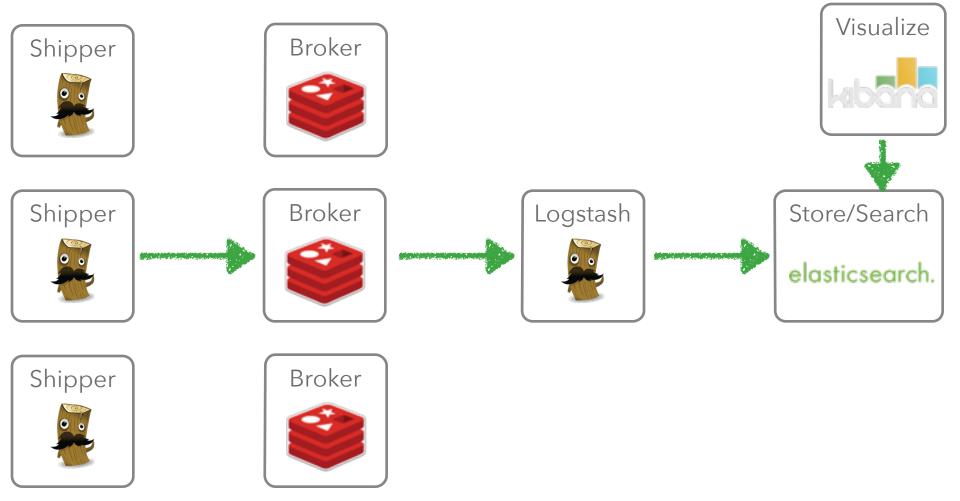

Copyright Elasticsearch 2015. Copying, publishing and/or distributing without written permission is strictly prohibited

### Scale out Logstash

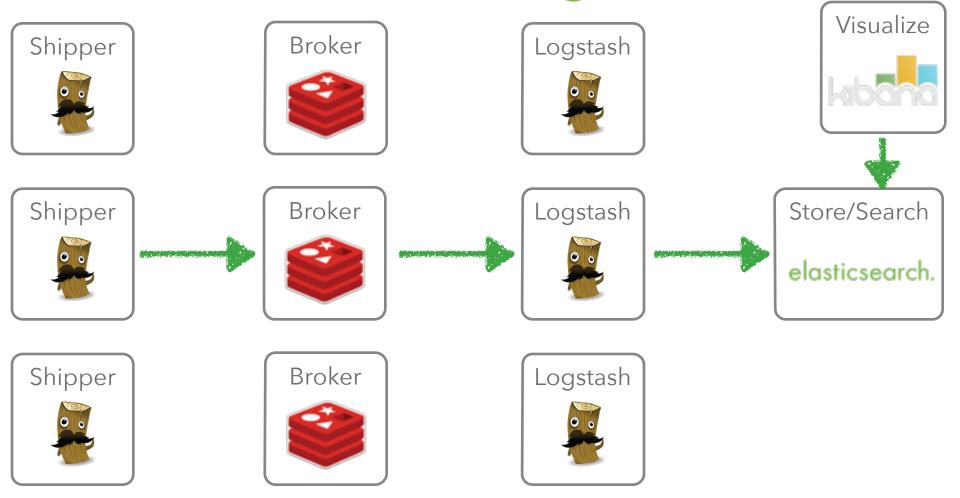

#### elasticsearch.

# Scale out Elasticsearch

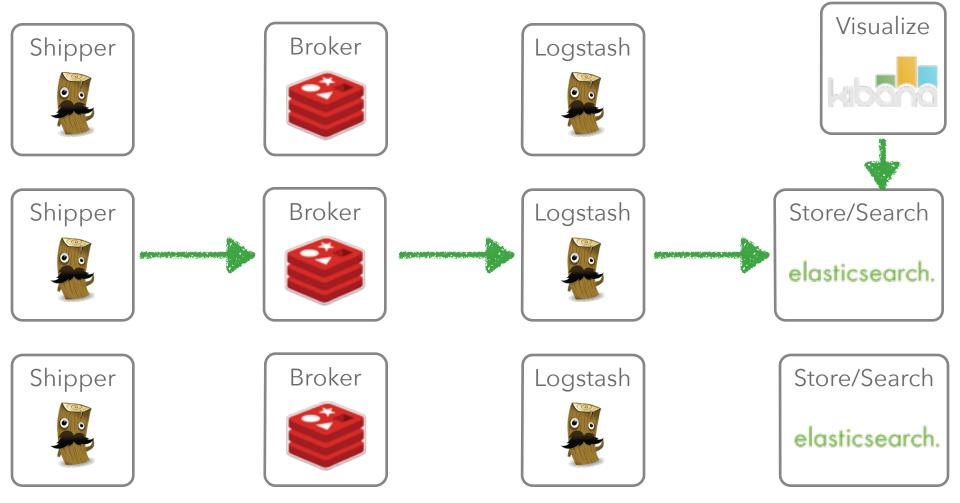

elasticsearch.

### Visualise with Kibana

elasticsearc

- jss/css
- Host under your favourite web server apache, nginx, IIS

- v4 on the way, currently in beta
- Lots of shiny!

# Kibana

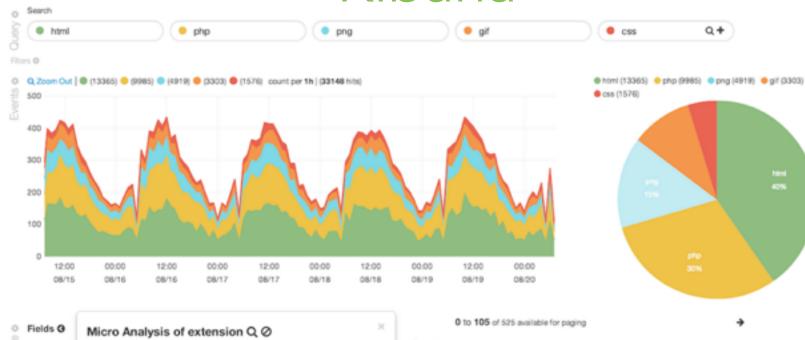

| Fields G                                                  | Micro Analysis of ext<br>525 events in the table set                                                                                                    | ension Q Ø                |                |
|-----------------------------------------------------------|----------------------------------------------------------------------------------------------------|---------------------------|----------------|
| 2 Glage<br>2 Glamestar                                    | extension                                                                                                    | Action                    | Count          |
| Orgent                                                    | hòmi                                                                                                    | 9.0                       | 230            |
| Ditytes                                                   | php                                                                                                    | 0.0                       | 149            |
| Colientip<br>Coountry                                     | png                                                                                                    | 0.0                       | 71             |
| Dextension                                                | gif                                                                                                    | 0.0                       | 47             |
| geo.coordir  geo.country  Gid                             | 199                                                                                                    | php (28.38%)              | 28             |
| Oindex                                                    |                                                                                                    |                           |                |
| Ophpmemory<br>Orequest<br>Oresponse<br>Otype<br>Outo_time | Ormessage (100%), Ortags (100%), Ortimestamp (100%), agent (100%), bytes (100%),<br>clientip (100%), geo.coordinates (100%), geo.country (100%), id (100%), index<br>(100%), phpmemory (25%), request (100%), response (100%), type (100%), uto_time<br>(100%), |                           |                |
|                                                           |                                                                                                    | 2013-08-20716:17:13+02:00 | error.security |

table 🛈 🗇

#### < Omessage

| -                                                                                                 |
|---------------------------------------------------------------------------------------------------|
| 106.245.35.216 [20/Aug/2013:07:20:13 -0700] 'GET /larvatus.html HTTP/1.1' 404 0 '-' 'Mozilla/5.0  |
| 4.239.169.177 [20/Aug/2013:07:20:07 -0700] 'GET /gorila.html HTTP/1.1' 200 1870 '-' 'Mozilla/4    |
| 71.53.189.49 [20/Aug/2013:07:20:06 -0700] "GET /sapiens.html HTTP/1.1" 200 3260 "-" "Mozilia/5.0  |
| 209.169.247.162 [20/Aug/2013:07:20:03 -0700] "GET /gorilla.html HTTP/1.1" 200 1870 "-" "Mozilla/  |
| 165.162.82.106 [20/Aug/2013:07:19:56 -0700] 'GET /gorilla.php HTTP/1.1' 200 1687 '-' 'Mozilla/5   |
| 181.77.198.32 [20:/Aug/2013:07:19:20 -0700] 'GET /anubis.html HTTP/1.1' 200 8540 '-' 'Mozilla/5.0 |
| 89.174.68.29 [20/Aug/2013:07:19:15 -0700] "GET /nemestrina.gif HTTP/1.1" 200 6000 "-" "Mozilla/4  |
| 123.78.47.0 [20/Aug/2013.07:19.09 -0700] 'GET /gorilla.html HTTP/1.1" 404 0 "-" 'Mozilla/4.0 (co  |
| 48.92.50.144 [20/Aug/2013:07:18:18 -0700] "GET /sphirochtmi HTTP/1.1" 200 6470 "-" "Mozilla/5.0   |
| 180.89.209.196 [20/Aug/2013:07:18:08 -0700] 'GET /gorilla.png HTTP/1.1' 200 5827 '-' 'Mozilla/5   |
| 62.165.21.31 [20/Aug/2013:07:17:40 -0700] "GET /pygerythrus.html HTTP/1.1" 200 3 "-" "Mozilla/5   |
| 61.208.116.216 [20/Aug/2013:16:17:13 +0200] "GET /cristatus.css HTTP/1.1" 200 608 "-" "Mozilla/5  |
|                                                                                                   |

#### elasticsearch.

### <u>Kibana</u>

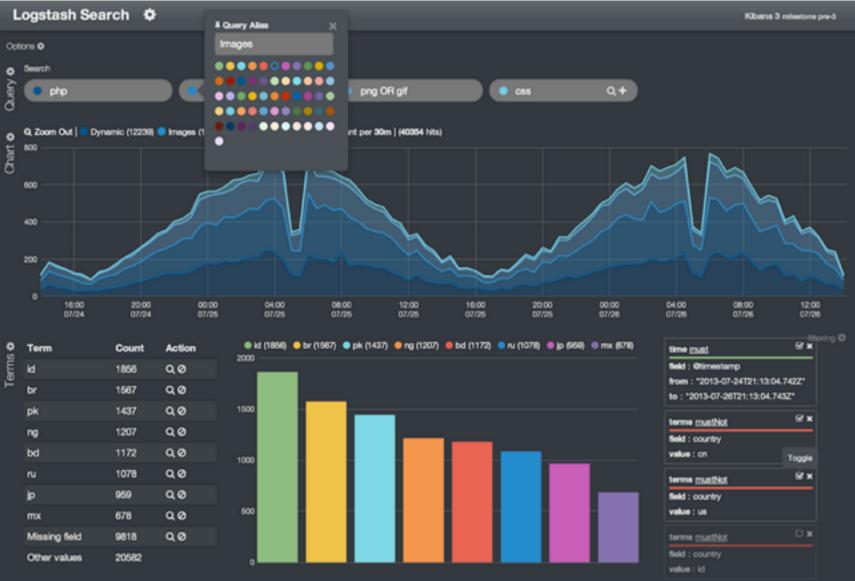

Copyright Elasticsearch 2014. Copying, publishing and/or distributing without written permission is strictly prohibited

### Kibana

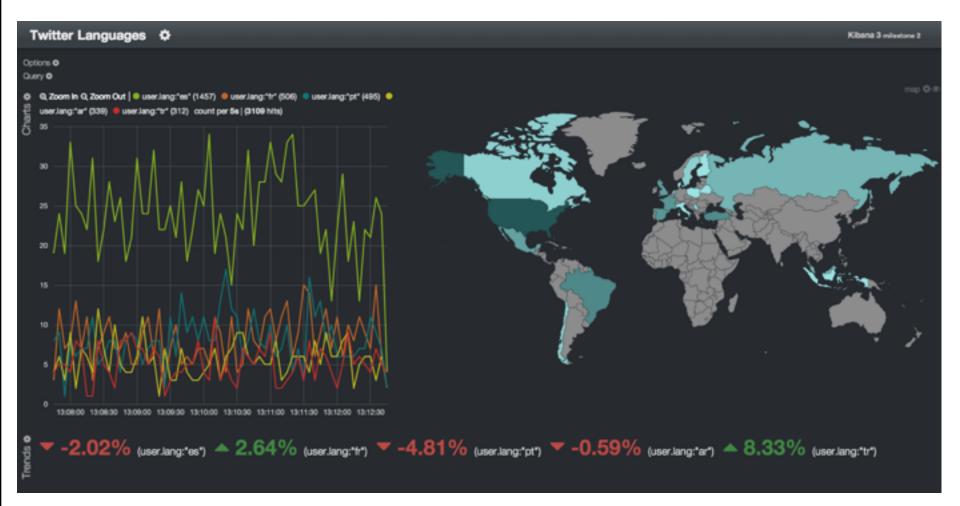

elasticsearch.

# Useful helpers

• Curator: index management

http://www.elasticsearch.org/blog/curator-tending-your-time-series-indices/

elasticsear

• Puppet & Chef modules

https://forge.puppetlabs.com/elasticsearch https://github.com/elasticsearch/cookbook-elasticsearch/

- logstash forwarder: low overhead collector https://github.com/elasticsearch/logstash-forwarder
- grokdebugger: log pattern matching http://grokdebug.herokuapp.com/

# More info

- Github: https://github.com/elasticsearch
- Docs: http://www.elasticsearch.org/guide/ elasticsearch and clients, logstash, kibana and more
- Google groups: elasticsearch and logstash-users

elasticsear

• IRC channels

#elasticsearch, #logstash and #kibana on freenode

• We're hiring! jobs@elasticsearch.com